## 配置服务以在Cisco IOS XE SD-WAN路由器上传 输静态NAT  $\overline{a}$

### 目录

简介 先决条件 建议 使用的组件 背景 配置 确认

# 简介

本文档介绍在Cisco IOS-XE SD-WAN路由器上执行从服务端VRF到传输VRF的静态NAT的配置。

## 先决条件

必须使用版本17.2.1或更高版本代码上的Cisco IOS-XE SD-WAN设备。

### 建议

Cisco 建议您了解以下主题:

- 思科软件定义的广域网(SD-WAN)
- 网络地址转换 (NAT)

### 使用的组件

本文档中的信息基于以下软件和硬件版本。

● C8000V版本17.6.3a

本文档中的信息都是基于特定实验室环境中的设备编写的。本文档中使用的所有设备最初均采用原 始(默认)配置。如果您的网络处于活动状态,请确保您了解所有命令的潜在影响。

## 背景

要配置服务以传输本文档中介绍的静态NAT,应使用此拓扑。

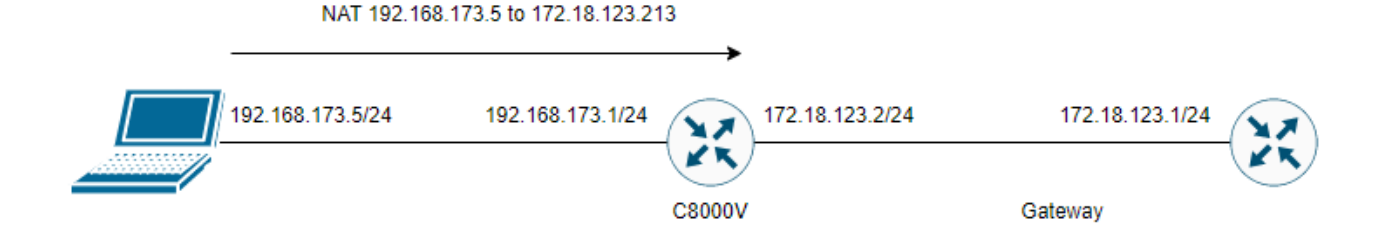

配置

此配置可通过路由器CLI或vManage CLI插件模板执行。

#### 需要NAT过载配置

ip nat inside source list nat-dia-vpn-hop-access-list interface <WAN Interface> overload 配置静态NAT语句

ip nat inside source static <inside local IP of server> <inside global IP of server> vrf <vrf server is in> egress-interface <WAN Interface>

#### 配置虚拟路由和转发(VRF)路由流量中的路由,使其返回全局VRF以实现出口流量

ip nat route vrf <vrf of server> <inside global IP of server> 255.255.255.255 global 在接口上启用NAT:

interface 配置示例:

ip nat inside source list nat-dia-vpn-hop-access-list interface GigabitEthernet1 overload ip nat inside source static 192.168.173.5 172.18.123.213 vrf 10 egress-interface GigabitEthernet1 ip nat route vrf 10 172.18.123.213 255.255.255.255 global interface GigabitEthernet1 ip nat outside

确

配置完成后,可以使用show ip nat translations命令验证功能。

cEdge#sh ip nat translations Pro Inside global Inside local Outside local Outside global --- 172.18.123.213 192.168.173.5 --- --- tcp 172.18.123.213:22 192.168.173.5:22 172.18.123.224:50708 172.18.123.224:50708 tcp 172.18.123.213:53496 192.168.173.5:53496 10.165.200.226:443 10.165.200.226:443

在上面的输出中,我们可以看到现在路由器上的NAT转换已成功。为了进行测试,从传输vrf中的另 一设备对PC本身执行ssh会话。

### 关于此翻译

思科采用人工翻译与机器翻译相结合的方式将此文档翻译成不同语言,希望全球的用户都能通过各 自的语言得到支持性的内容。

请注意:即使是最好的机器翻译,其准确度也不及专业翻译人员的水平。

Cisco Systems, Inc. 对于翻译的准确性不承担任何责任,并建议您总是参考英文原始文档(已提供 链接)。